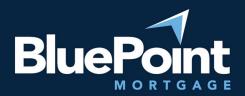

# How to Manage Users

#### Contents

| Introduction            | 1 |
|-------------------------|---|
|                         |   |
| Getting There           | 1 |
| One to a Special attack | _ |
| Overview of Permissions | 2 |
| Ouestions?              | 3 |

#### Introduction

Your organization will have at least one administrator that can manage user permissions and credentials within our broker portal. Since you're reading this guide, we assume you're one of the administrators. Welcome!

## **Getting There**

After logging into our broker portal, go to Manage Portal > Manage Users:

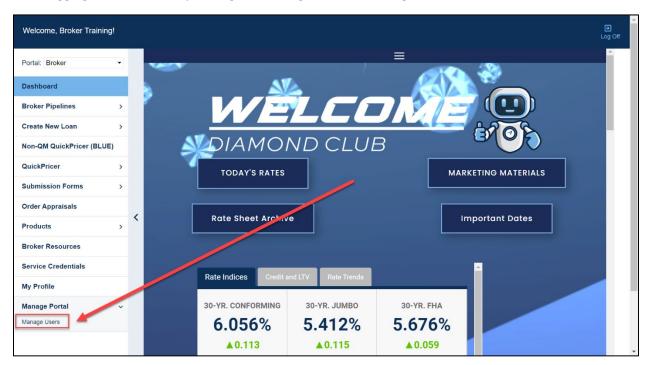

If you do not see this tab, please contact our Broker Desk to give you supervisor permissions.

Last revision: 8/3/2023

There will be a list of user accounts under your supervision. Click "Add New User" to create a new login, or click on the pencil icons to update an existing login:

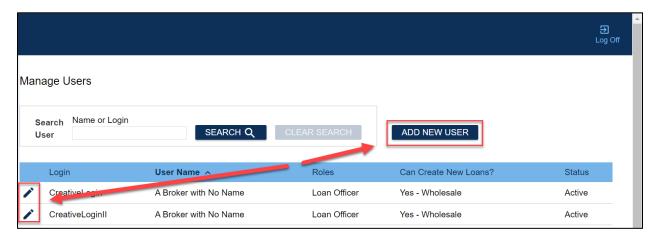

If you do not see an account that you know exists, please contact our Broker Desk.

### Overview of Permissions

| Tab Name                          | Description                                                                                                    |
|-----------------------------------|----------------------------------------------------------------------------------------------------|
|                                   | For loan officers/originators: The name must match what's shown in NMLS.                                                                                                    |
| User Information                  | <b>Send task-related email</b> : If selected, the user will receive notifications of loan tasks and conditions assigned by BPM.                                                                                                    |
| Credentials                       | <b>Status</b> : If the user account should be disabled, select "Inactive".                                                                                                    |
| Roles, Loan Access, & Permissions | Corporate: Allows the user to see all loans originated from your company.     Individual: The user only sees loans they're assigned to.  Permissions     Allow viewing wholesale channel loans: The user will have access to loans depending on their Loan Access Level.     Allow creating wholesale channel loans: The user can create new loans within the portal. |
| Licenses                          | NMLS and licensing information should be saved here. This information will populate onto loan disclosures, so we strongly recommend that the data on this page is complete and up to date to minimize delays in the loan process.                                                                                                    |

| System Access | Enable auth code transmission via SMS text:                |
|---------------|------------------------------------------------------------|
|               | Should be enabled for all users; 2-factor                  |
|               | authentication is required for all accounts.               |
| Services      | Credentials for 3 <sup>rd</sup> party services (AUS, etc.) |
|               | should be saved here.                                      |

## Questions?

Please email our Broker Desk at <a href="mailto:brokerdesk@bluepointmtg.com">brokerdesk@bluepointmtg.com</a> if you have questions about user permissions.

Thank you for choosing BluePoint Mortgage!